# **Configure Azure Express Route as Transport with SD-WAN in a Click**

### **Contents**

**Introduction** Background Information Problem **Solution** 

### **Introduction**

This document describes how to integrate Express Route as an SD-WAN transport inside of the VHUB with the Cloud OnRamp for the Multi-Cloud Azure solution.

# **Background Information**

This document allows users to use both Express Route and the Public Internet inside VHUB to provide tangible benefits.

- It allows for redundant paths from edge locations to Azure Workload VNets
- Can allow higher throughput and lower latency

## **Problem**

With the use of default parameters, Cloud OnRamp does not allow the use of both public Internet and Express Route as SD-WAN transport inside of the VHUB. And, users want to use Internet and Express Route/MPLS as transport to terminate tunnels on our NVAs inside of the VHUB.

# **Solution**

Assumptions:

- vManage 20.4 or higher
- Cloud OnRamp MultiCloud knowledge
- Some Azure knowledge

Solution Summary:

NVAs inside the VHUB can only have two interfaces. One is for the service VPN and the other is for transport. Currently, the default template assigns a color of default to the transport interface. This means only TLOC with public colors can form tunnels to the NVA with Public IPs. Express Route is a private link that uses a private IP address since the default template color is a public category that by nature tries to form the tunnels in public space where the express route can't reach.

To address this challenge, you can use a private category of color on TLOCs of cloud routers which allow other private colored TLOCs to form tunnels that use the private IP and allow public colored TLOCs to form tunnels with the use of the Public IP. In this case, when you change the TLOC color of the Azure SDWAN router on the GE 1 transport interface of the NVAs to a private color you can terminate both Express Route and Internet traffic on the same interface as shown in the image.

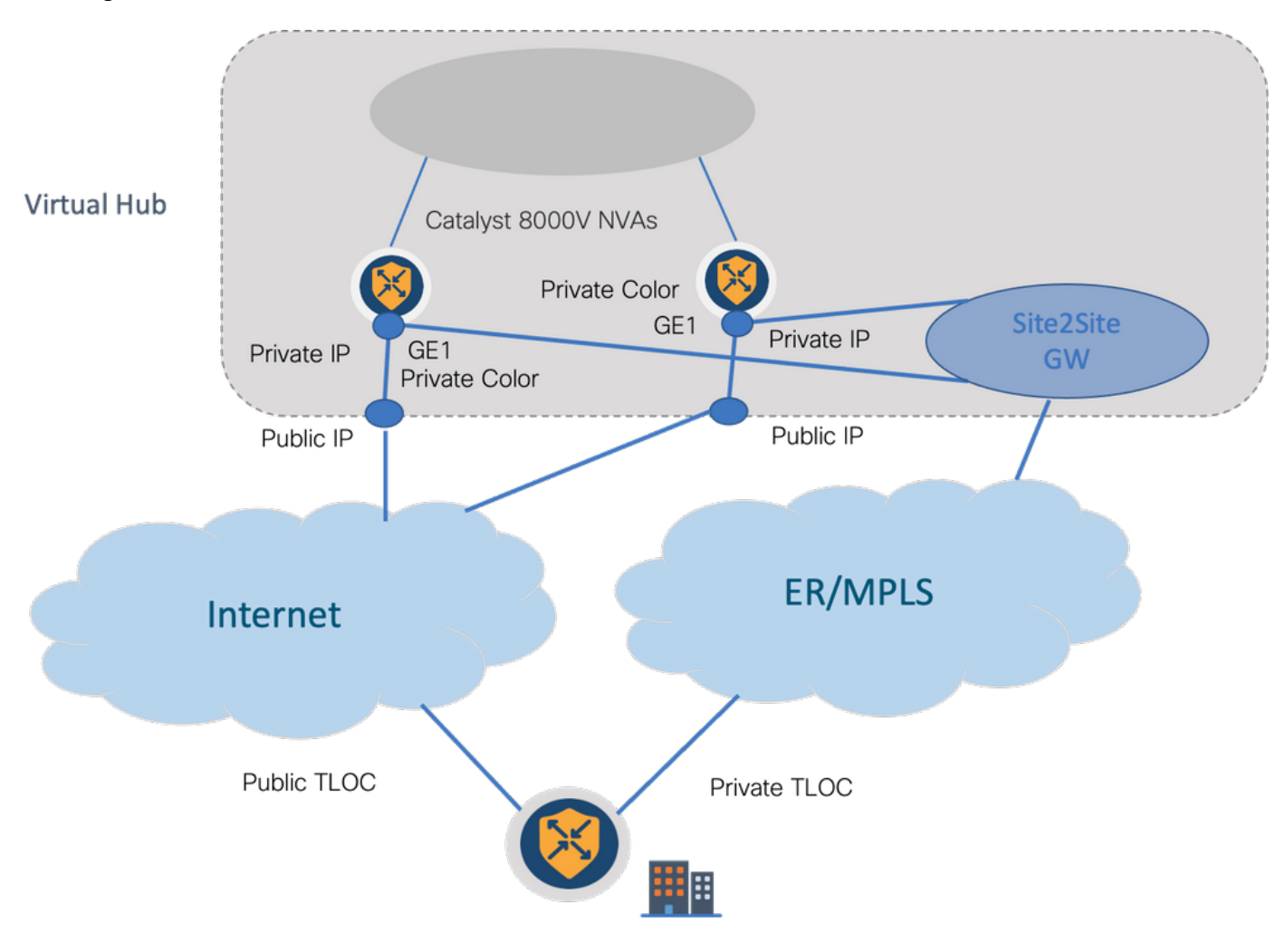

Solution Steps:

1. Copy the default template to a non-default template:

Under Template configuration, look for the default template: **Default Azure vWAN C8000V Template V01 as shown in the image.** 

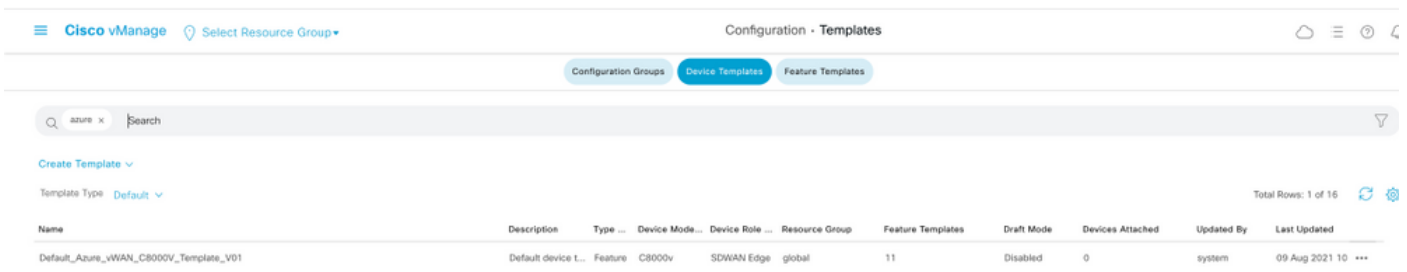

Copy the template as shown in the image.

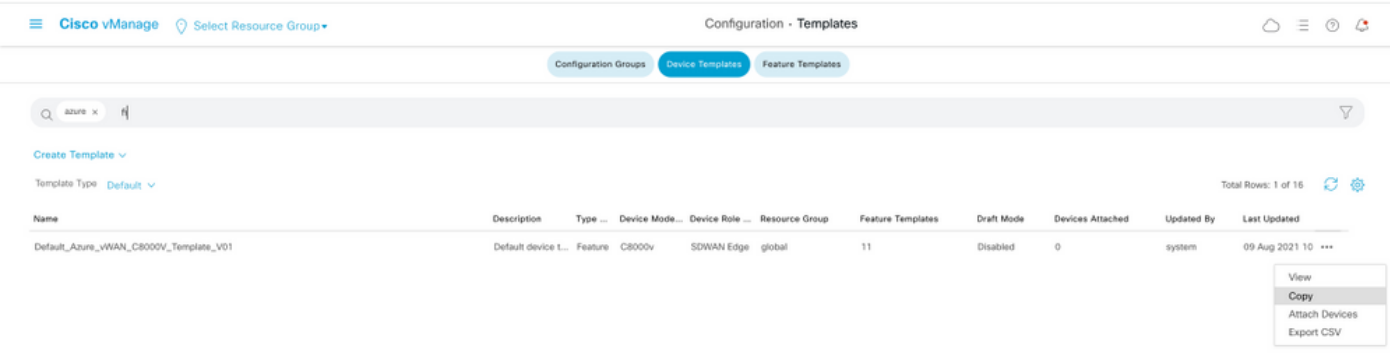

2. Change interface TLOC color on GE1 of the non-default template that was created previously.

In the new template, create a new feature template to replace **Default\_Azure\_vWAN\_C8000V\_VPN0\_INTF\_GE1\_V01** as shown in the image.

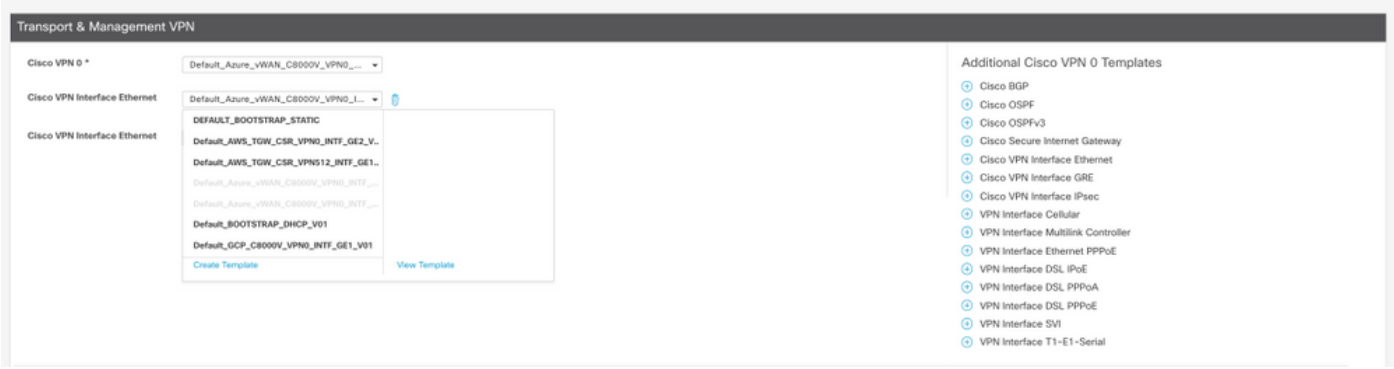

Add a private color to the tunnel interface.

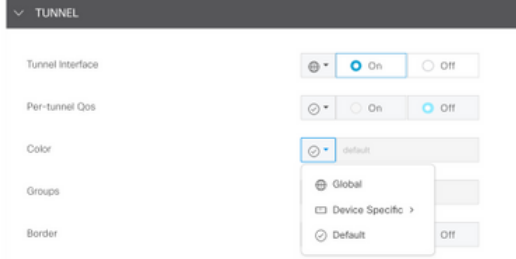

- 3. Create CGW with the new template.
- 4. Connect ER Circuit to VHUB.

In Azure Portal, create an Express Route connection to the vnet-gateway. Please note that the user needs appropriate permissions.

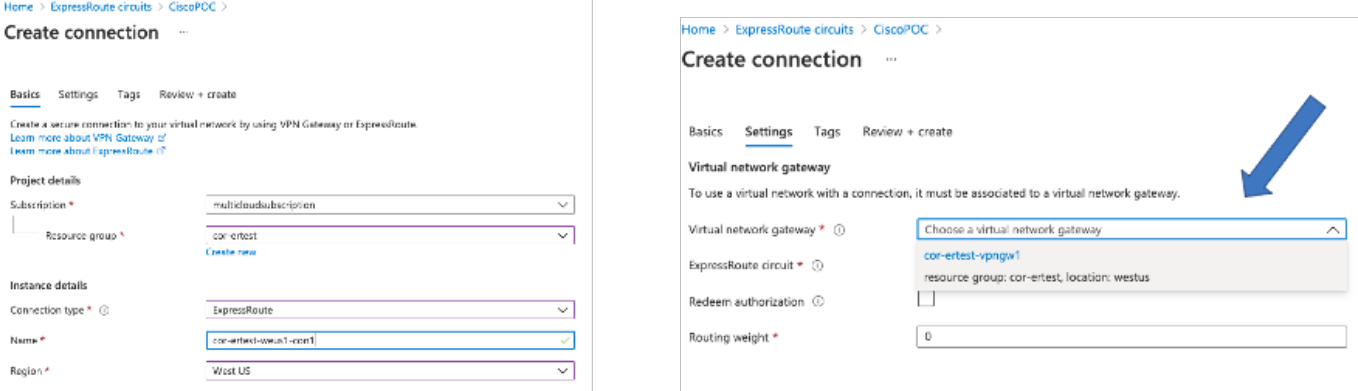

#### 5. Verify connectivity.

On the edge device, you must see your VNet workloads. You must also see multiple TLOCS as shown in the image.

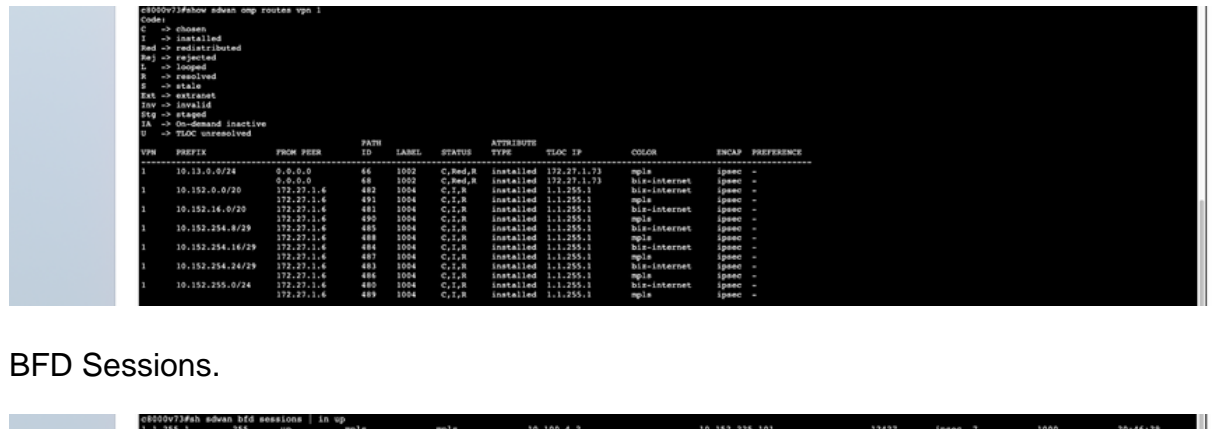

Summary:

\_0<br>1.1.255.1<br>cB000v73#

When you change the color of GE1 of the NVAs inside the VHUB from default to a private color, it allows the usage of both Express Route and Public Internet as SD-WAN transports. This provides tangible benefits.

ipsec 3

00:10:0

- It allows for redundant paths from edge locations to Azure Workload VNets
- Can allow higher throughput and lower latency

 $\textrm{bis-internet} \qquad \textrm{bis-internet}$